### Webinar Best Practices - Firebox - Host Header iar Best Practices - Firebox - Host Header<br>Redirection ermöglicht eine flexible<br>öffentlichung von Webservern auch bei Veröffentlichung von Webservern auch bei einzelner öffentlicher IP Adresse

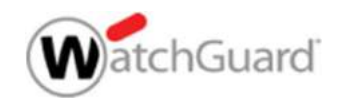

Copyright ©2017 WatchGuard Technologies, Inc. All Rights Reserved WatchGuard Training

#### Host Header redirect

- Ein gängiges Reverse-Proxy-Szenario besteht darin, mehrere interne Webanwendungen verfügbar zu machen, die über einen einzigen Webserveranruf zugänglich sind, und zwar aufgrund der beschränkten IP-Adressierung (IPv4) **St Header redirect**<br>
Fin gängiges Reverse-Proxy-Szenario besteht darin, mehrere<br>
interne Webanwendungen verfügbar zu machen, die über einen<br>
inzigen Webserveranruf zugänglich sind, und zwar aufgrund der<br>
eschränkten IP-Ad **Community of the Community of the Community of the URL-Pfad in the URL-Pfad in Server and August 2013**<br>Firebox besitzt die Fähigkeit, eingehenden Datenverkehr auf<br>Priebox besitzt die Fähigkeit, eingehenden Datenverkehr au
	- der HTTP-Anfrage weiterzuleiten

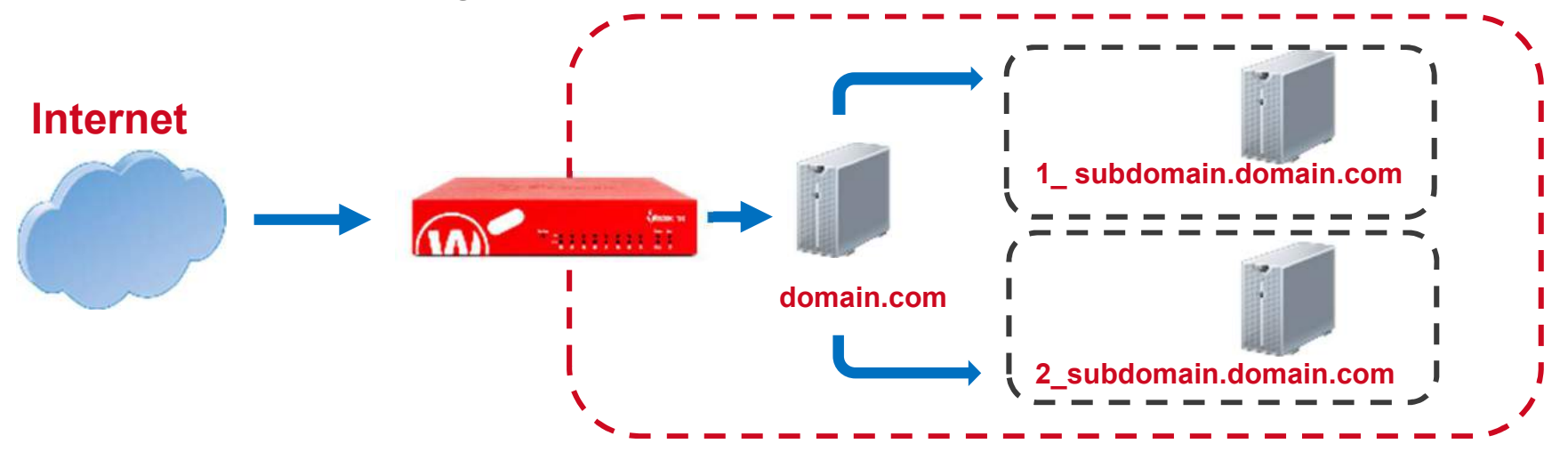

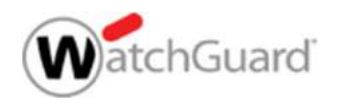

#### Content Actions und Routing Actions

- Eine Content Action ist eine Art von Proxy-Aktion für eingehende HTTP-Proxy-Richtlinien und HTTPS Server-Proxy-Action
- Mithilfe einer Content Actions<br>Fine Content Action ist eine Art von Proxy-Aktion für eingehende<br>FITTP-Proxy-Richtlinien und HTTPS Server-Proxy-Action<br>• Mithilfe einer Content Action kann die Firebox eingehende<br>FITTP- und **tent Actions und Routing Actions**<br>
e Content Action ist eine Art von Proxy-Aktion für eingehende<br>
FP-Proxy-Richtlinien und HTTPS Server-Proxy-Action<br>
Mithilfe einer Content Action kann die Firebox eingehende<br>
HTTP- und HT mehr als einen internen Webserver routen
	- Dies reduziert die Anzahl der öffentlichen IP-Adressen, die Sie für Webserver in Ihrem Netzwerk benötigen

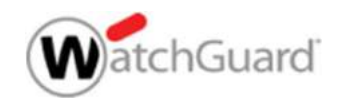

### Content Actions und Routing Actions **Content Actions und Routing Action<br>• Content Action haben zwei Hauptfunktionen:<br>• Host-Header-Weiterleitung<br>• Sendst einschande UTTP, und sensüffe UTTPS And**

- - Host-Header-Weiterleitung
- ent Actions und Routing Actions<br>
ent Action haben zwei Hauptfunktionen:<br>
ost-Header-Weiterleitung<br>
 Sendet eingehende HTTP- und geprüfte HTTPS-Anfragen an<br>
verschiedene interne Server basierend auf dem Pfad und der<br>
Domän verschiedene interne Server basierend auf dem Pfad und der Domäne in der HTTP-Anfrage **IT ACTIONS UND ROUTING ACTIONS**<br>
t Action haben zwei Hauptfunktionen:<br>
ist-Header-Weiterleitung<br>
Sendet eingehende HTTP- und geprüfte HTTPS-Anfragen an<br>
verschiedene interne Server basierend auf dem Pfad und der<br>
Domäne i
	- TLS / SSL-Offloading
		- Entlastet einen internen Webserver von der Verarbeitungslast für
			- o Verschlüsselter (HTTPS) Datenverkehr zwischen externen Clients und der Firebox
			- o Clear-Text (HTTP) Verkehr zwischen der Firebox und dem internen Server

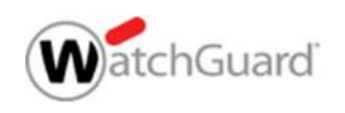

### Content Actions und Routing Actions

- Content Action
	- Sendet ein HTTP-Request an eine bestimmte IP-Adresse und einen bestimmten Port France Content Action<br>
	• Sendet ein HTTP-Request an eine bestimmte IP-Adresse und einen<br>
	bestimmten Port<br>
	• Content Actions überschreiben keine Daten in der Request oder<br>
	• Response<br>
	• Willetten von HTTP-Request basierend
	- Content Actions überschreiben keine Daten in der Request oder Response
- Anwendungsfälle für Content Action:
	- Umleiten von HTTP-Request basierend auf der Domäne und dem Host
	- Umleiten von HTTPS-Request mit Content Inspection
	-
- Anwendungsfall für Routing Actions im HTTPS Server-Proxy:
	- Umleiten von HTTPS ohne Content Inspection

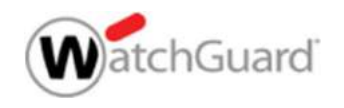

### Content Action Konfiguration

- Content Actions sind von anderen Proxy-Aktionen getrennt
- 
- **Content Action Konfiguration<br>
 Content Actions sind von anderen Proxy-Aktionen getrennt<br>
 Wählen Sie im Policy Manager Setup> Actions> Content<br>
 Um eine neue Content Action zu erstellen, klonen oder<br>
 bearbeiten Sie d**  Um eine neue Content Action zu erstellen, klonen oder bearbeiten Sie die vordefinierte Content Action

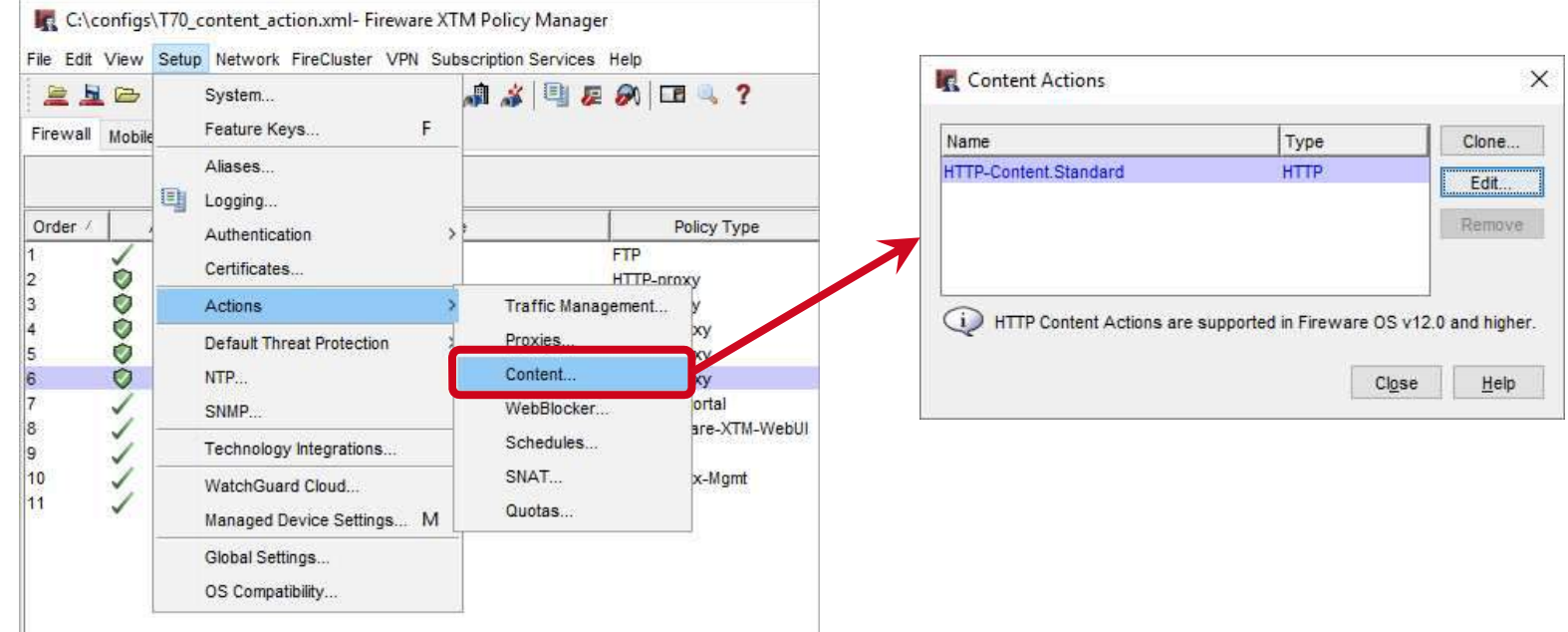

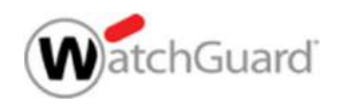

### Content Rules

- **Jede Content Action legt fest:** 
	- Ein passendes Pattern
	- HTTP Proxy Action
	- Routing Action (IP Adresse)
	- HTTP und HTTPS Ports
	-
	- Log Einstellung

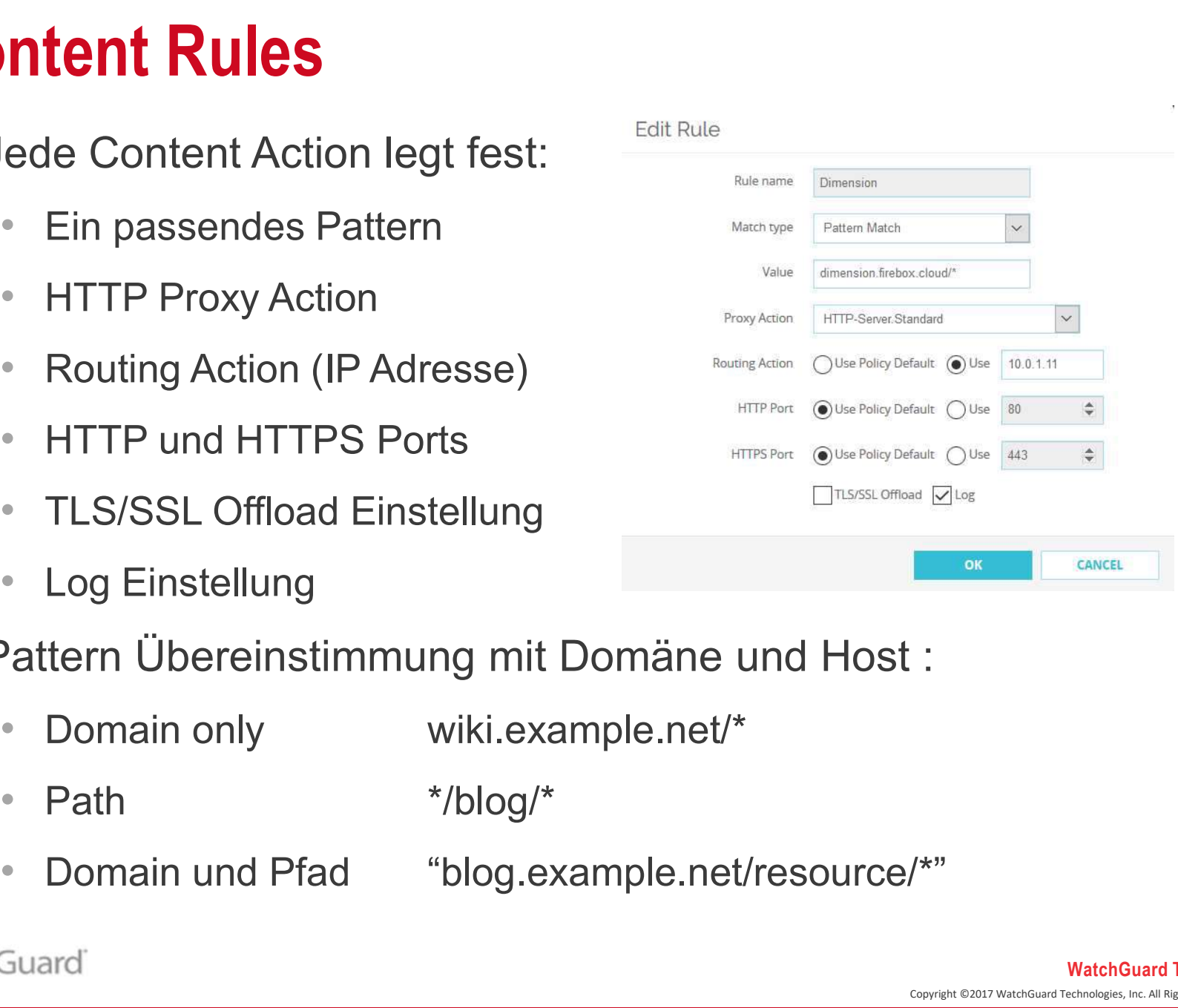

- Pattern Übereinstimmung mit Domäne und Host :
	-
	-
	-

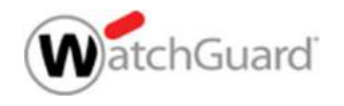

### TLS/SSL Offloading

- Um TLS/SSL Offloading für HTTPS zu aktivieren, muss man unter der  $\begin{array}{lll} \textbf{S/SSL}\ \textbf{Offloading} \\\ \textbf{für HTPS zu \textit{aktivieren}, \\\ \textbf{mass man unter der} \\\ \textbf{Content Rule Action, die} \\\ \textbf{TLS/SSL}\ \textbf{Offload check} \\\ \textbf{box anhalken.} \end{array} \begin{array}{llll} \begin{array}{llll} \textbf{R, New Content Rule} \\\ \textbf{R, New Content Rule} \\\ \textbf{Mass} \\\ \textbf{N, IN}} \\\ \textbf{N, IN}} \end{array} \end{array}$ TLS/SSL Offload check box anhaken. der Firebox verwendet der Firebox und den Enterne Server<br>
Neural Capital China and China and China and China and China and China and China and China and China and China and China and China and China and China and China and China and China and C
- **Mit TLS/SSL Offloading:** 
	- HTTPS wird zwischen externen Clients und
	- HTTP wird zwischen internen Server verwendet.

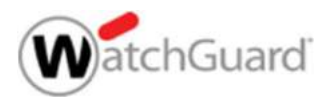

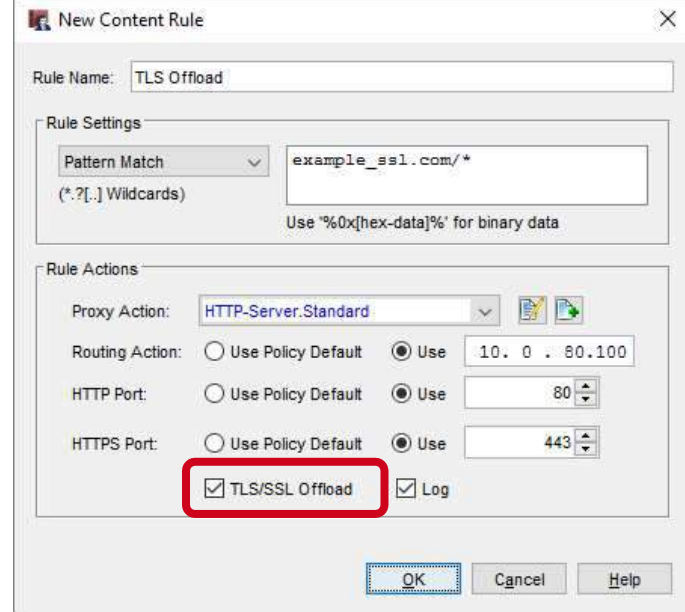

# **Content Action mit dem HTTP(S) Proxy**

- **IM HTTP Proxy Policy, wähle Content Action** 
	- Die Drop-Down Liste umfasst jeweils Proxy Action und Content Action
- 
- **Content Action mit dem HTTP(S) Proxy**<br>
Im HTTP Proxy Policy, wähle Content Action<br>
 Die Drop-Down Liste umfasst jeweils Proxy Action und Content Action<br>
 Die Policy To Liste, füge eine Static NAT Regel ein, oder nutzte **Content Action mit dem HTTP(S) Proxy**<br>
• Die Drop-Down Liste umfasst jeweils Proxy Action und Content Action<br>
• Die Policy To Liste, fûge eine Static NAT Regel ein, oder nutzte 1-to-1 NAT<br>
• Die Policy NAT Einstellungen w **Ontent Action mit dem HTTP(S) Proxy**<br>
ITTP Proxy Policy, wähle Content Action<br>
Die Drop-Down Liste umfasst jeweils Proxy Action und Content Action<br>
Bre Policy To Liste, füge eine Static NAT Regel ein, oder nutzte 1-to-1 N

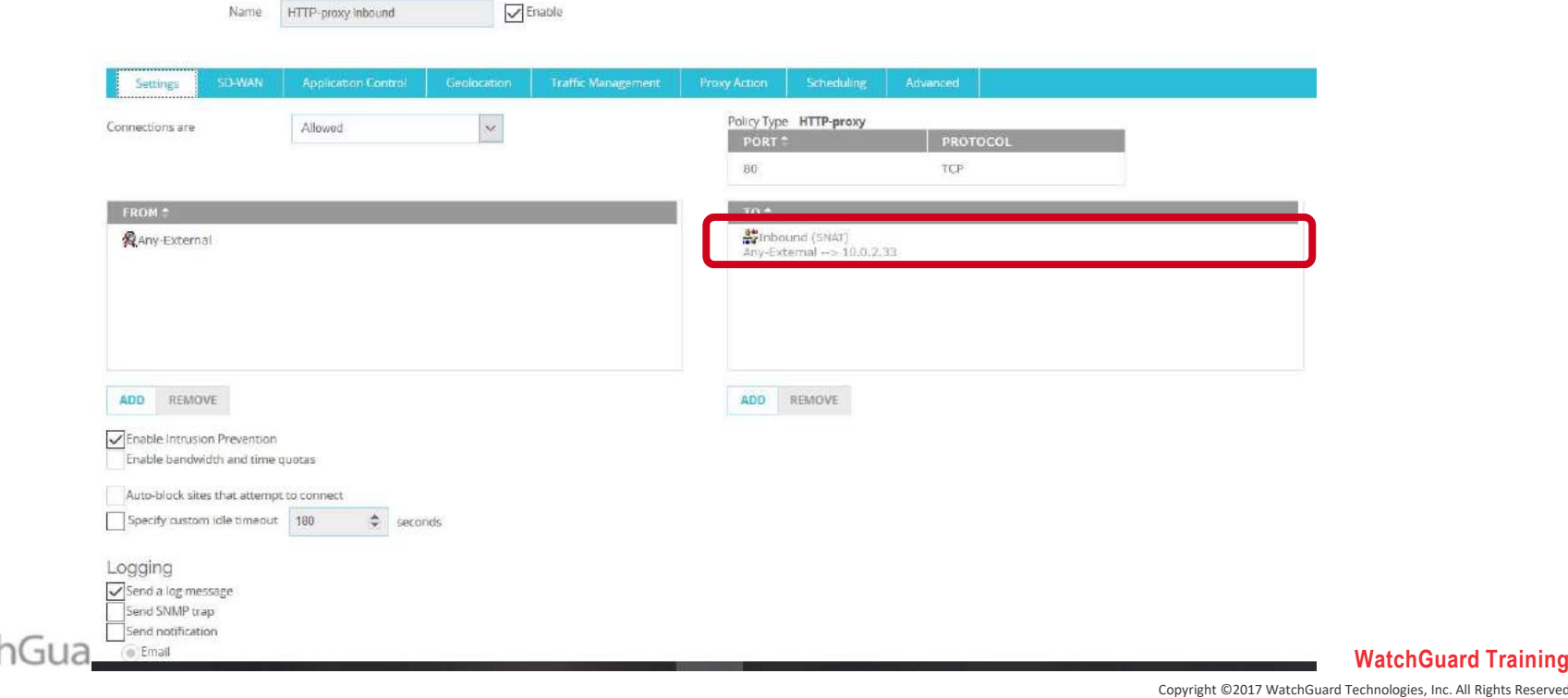

ologies, Inc. All Rights Reserved

# Routing Action in einem HTTPS Server Proxy<br>Laboration Sie HTTPs Request ohne Content Inspection<br>Laboration

■ So routen Sie HTTPs Request ohne Content Inspection in einer Domain Name Rule :

- Wähle die **Allow** Action
- 2. Konfiguriere eine Routing Action und den Port

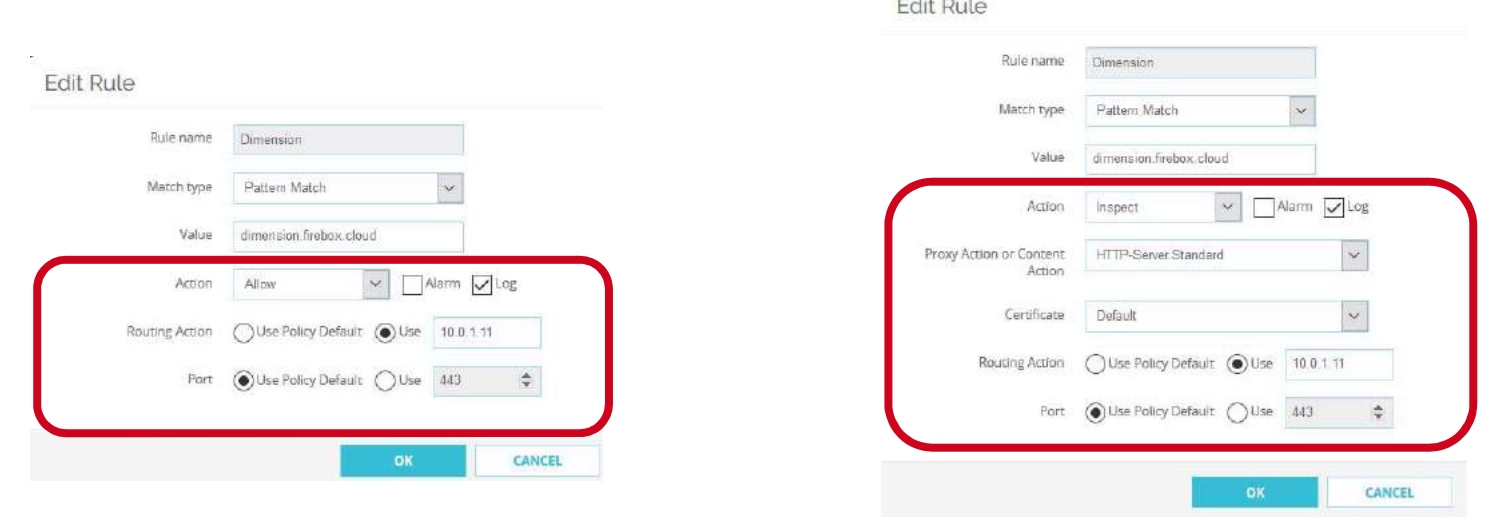

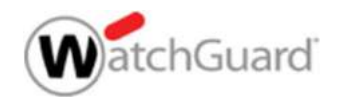

### Routing Action in einem HTTPS Server Proxy

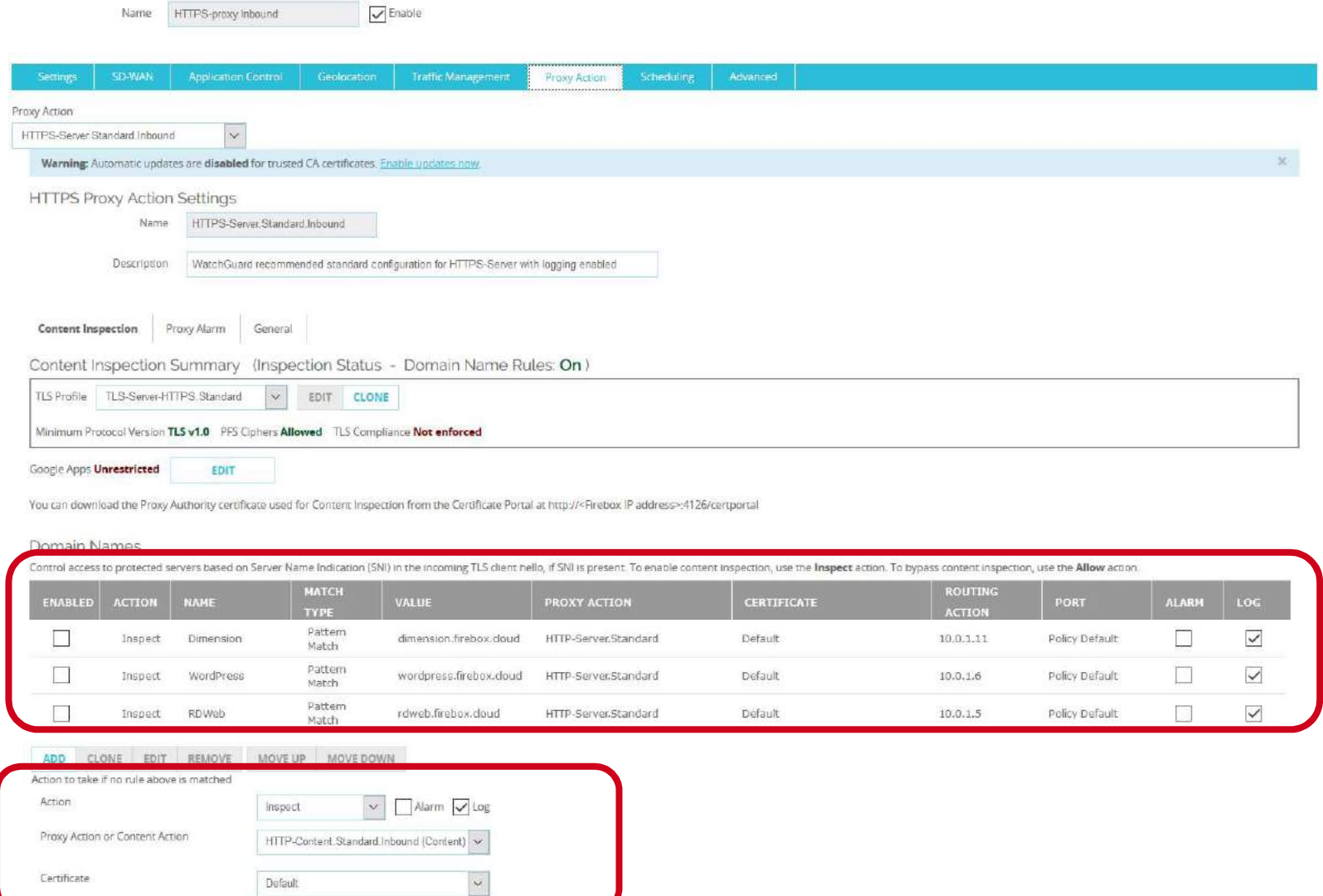

CANCEL

SAVE

# Routing Action in einem HTTPS Server Proxy

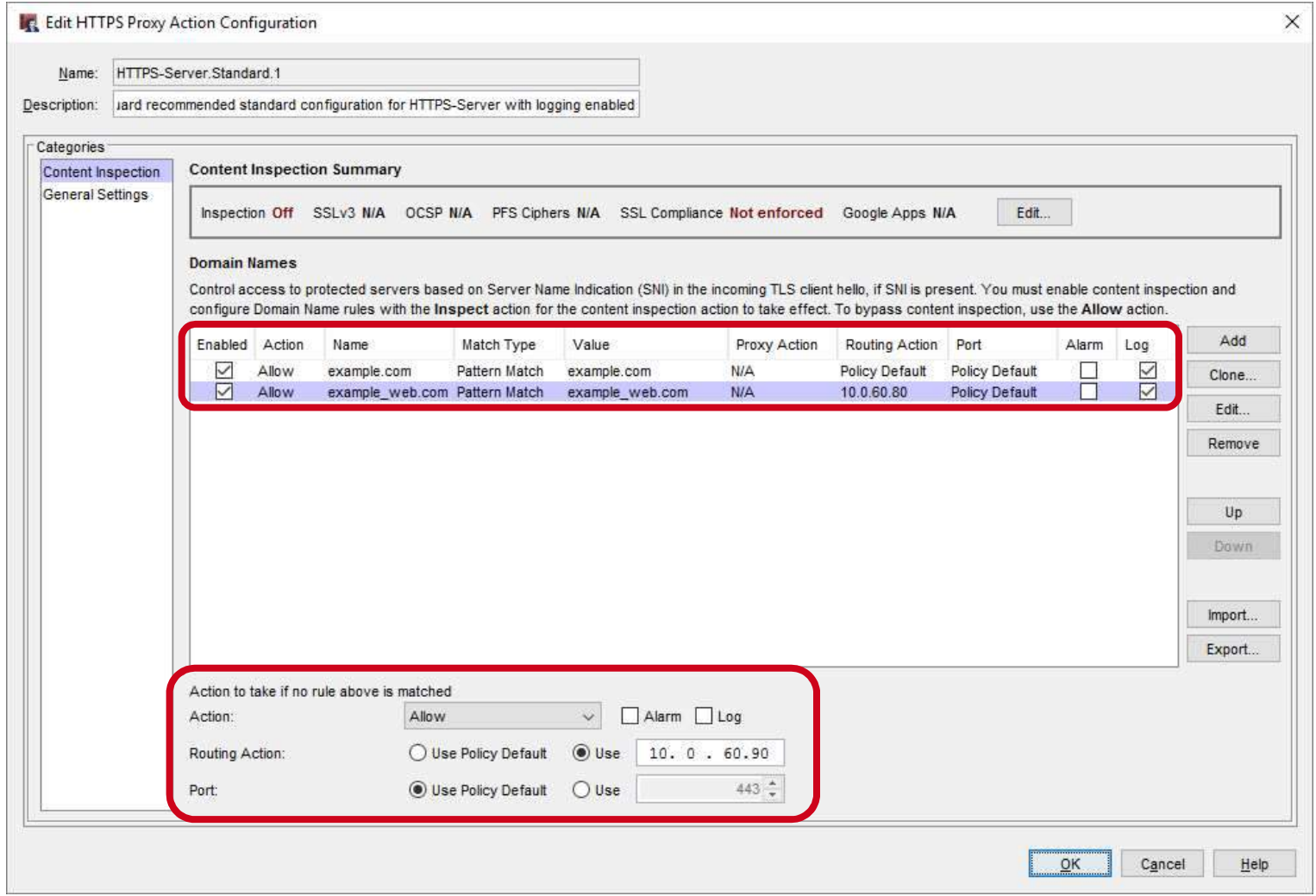

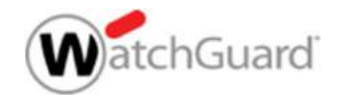

### Beispiele

■ Beispiele zum Thema finden sie in unserer Online Dokumentation unter:

**Example:**<br>Beispiele zum Thema finden sie in unserer Online<br>Dokumentation unter:<br>HTTP Content Action and Domain Name Rule Examples<br>https://www.watchguard.com/help/docs/help-center/en-<br>US/Content/enhttps://www.watchguard.com/help/docs/help-center/en-US/Content/en-US/Fireware/proxies/examples/content\_action\_examples\_c.html?Hi ghlight=Name%20Rule%20Examples

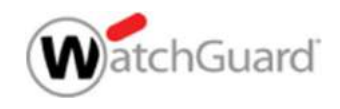

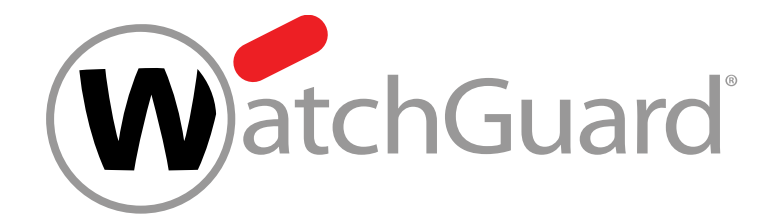

### Live

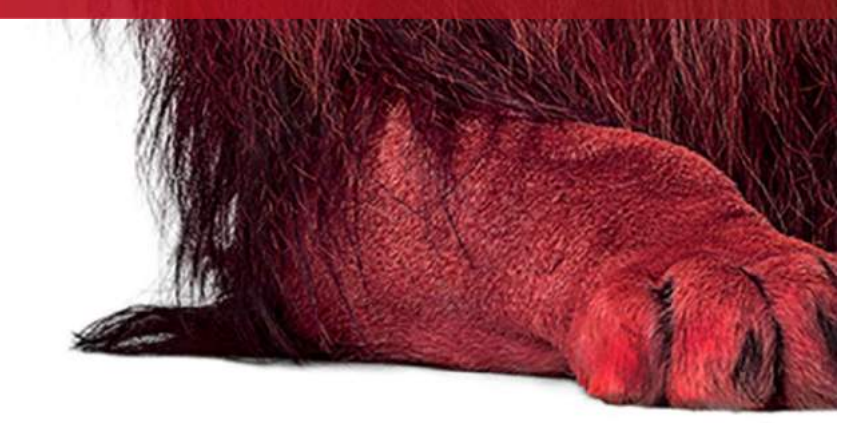

Copyright ©2017 WatchGuard Technologies, Inc. All Rights Reserved WatchGuard Training

14